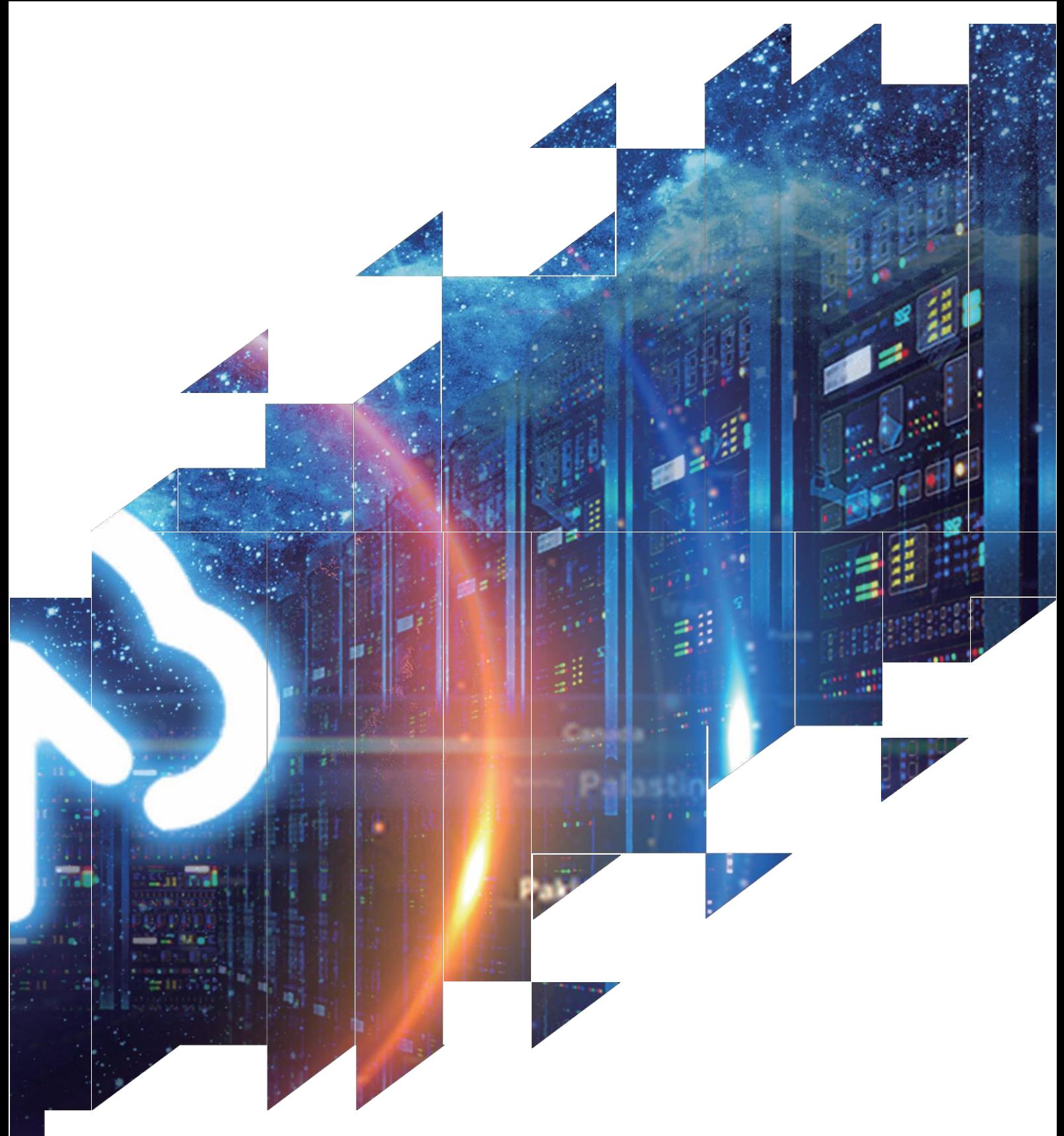

# 电子纸显示屏开发套件

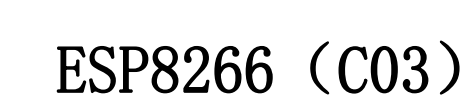

大连佳显电子有限公司

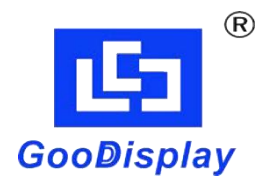

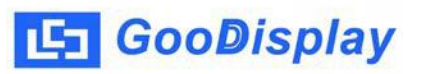

产品规格

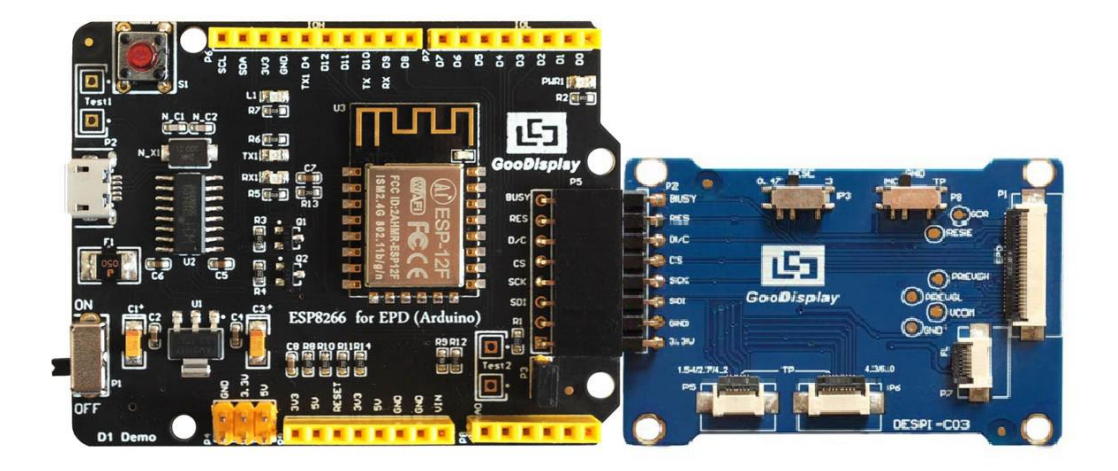

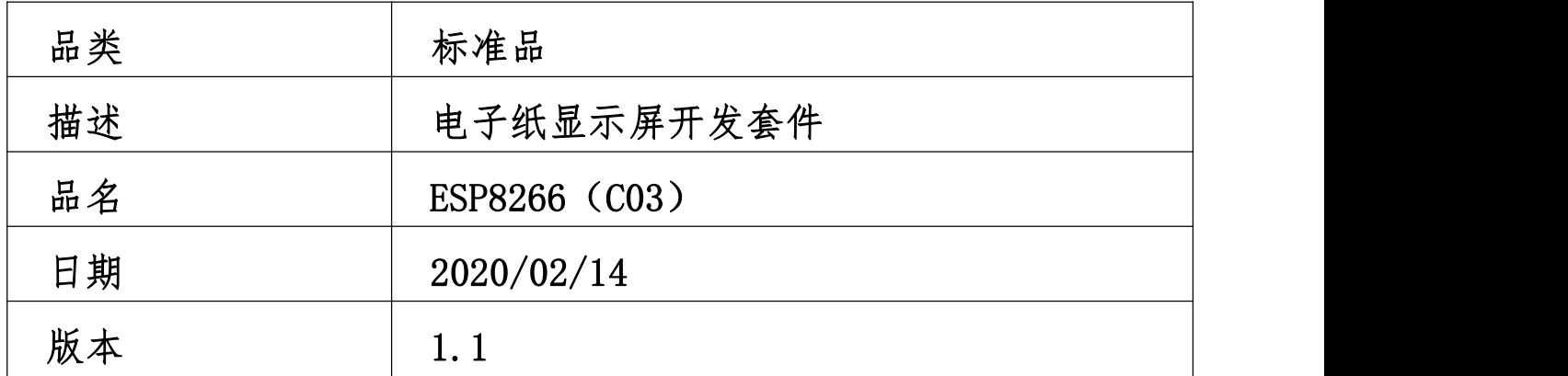

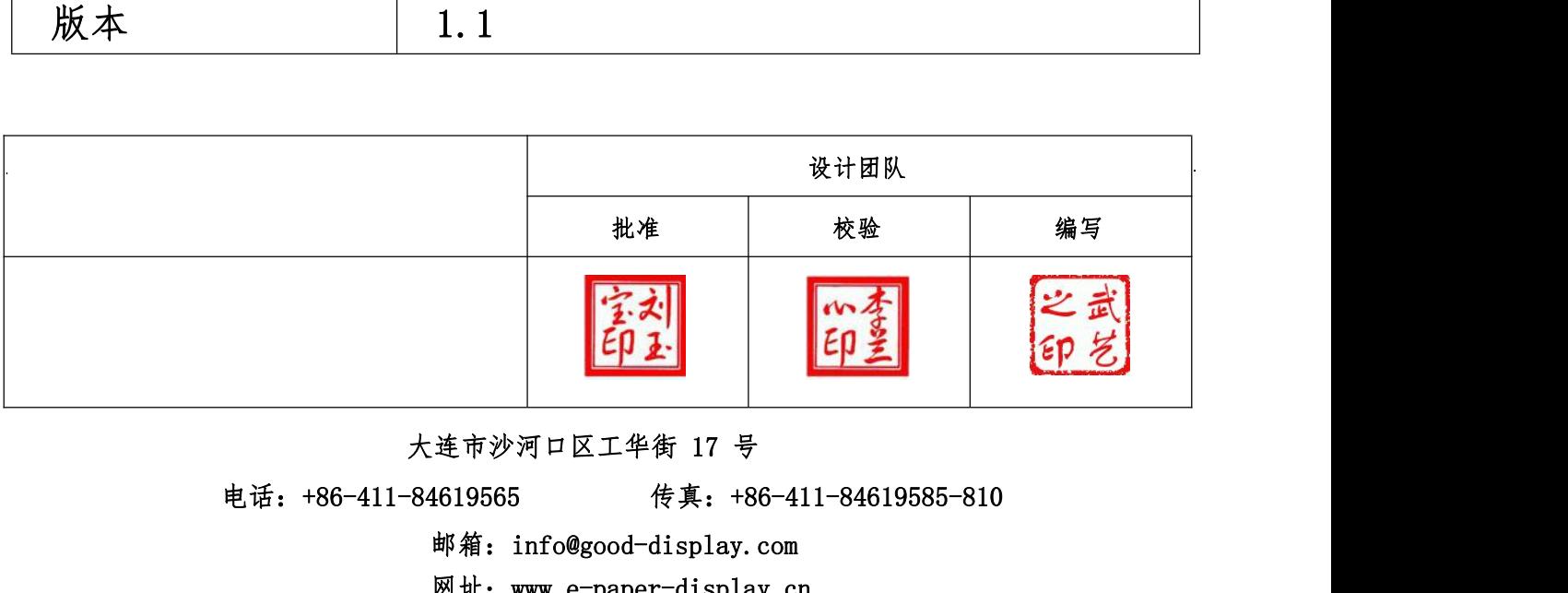

邮箱:info@good-display.com

网址:[www.e-paper-display.cn](http://www.www.e-paper-display.cn/)

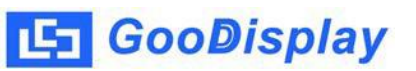

目录

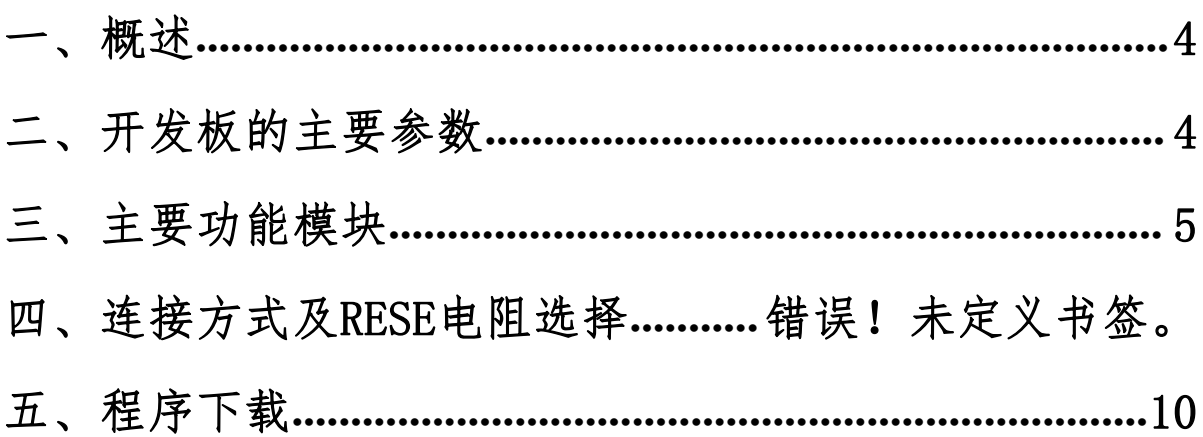

## <span id="page-3-0"></span>一、概述

ESP8266(C03)开发套件支持使用 Arduino 开发平台进行程序开发。此开发套 件可以辅助开发者更快更顺利地开发电子纸显示屏项目,为 SPI 串口电子纸显示屏而设 计,能实现 1.54 寸、2.04 寸、2.13 寸、2.6 寸、2.7 寸、2.9 寸、3.71 寸、4.2 寸、 5.83 寸和 7.5 寸电子纸黑白屏及三色屏的刷新功能。

ESP8266(C03)开发套件包含主板 ESP8266 for EPD 和转接板 DESPI-C03 两部 分。

ESP8266 开发套件仅供用户开发驱动电子纸显示屏使用,WIFI 等其他功能的运用 需要用户根据项目自行开发。

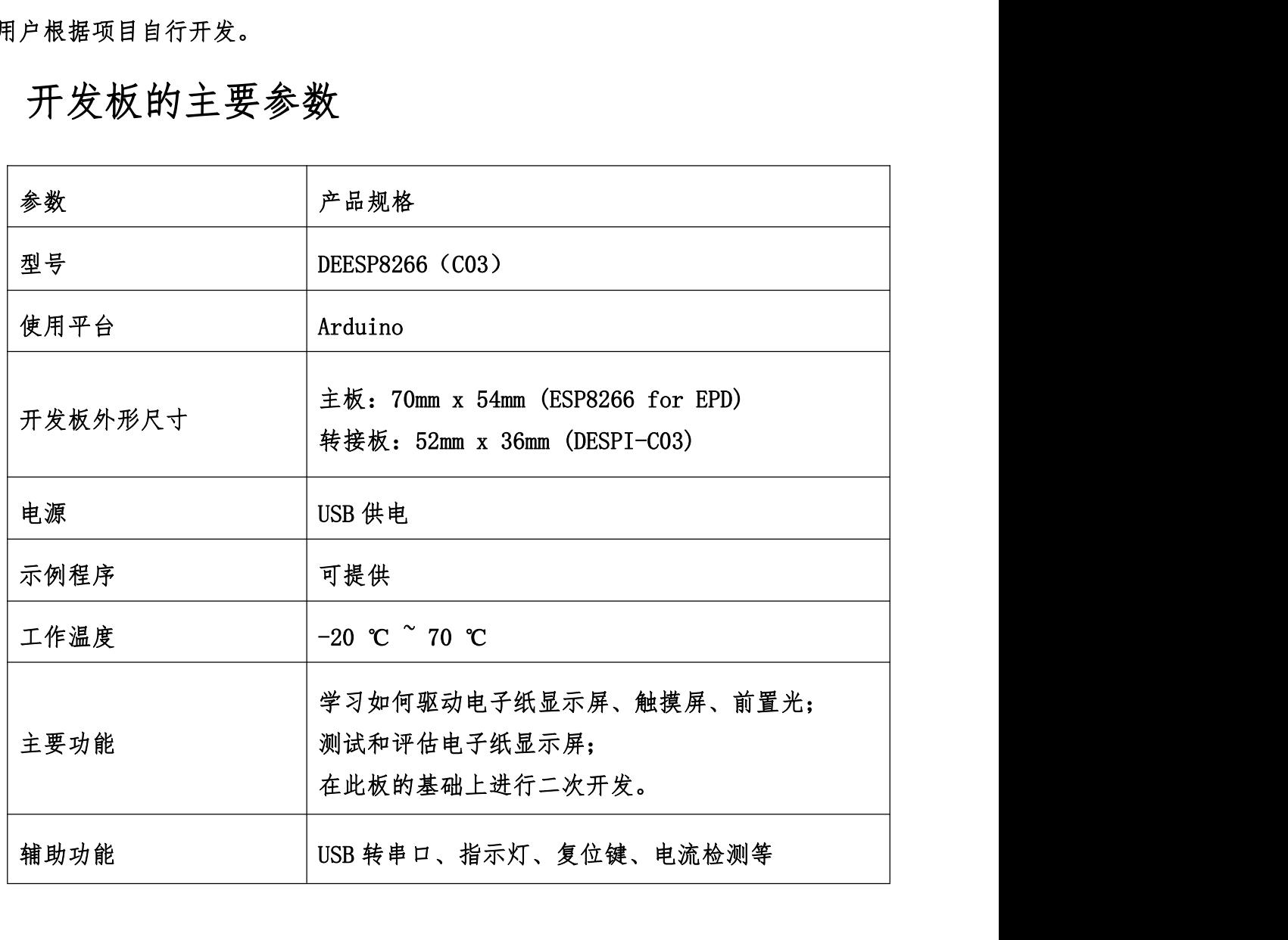

<span id="page-3-1"></span>二、开发板的主要参数

## <span id="page-4-0"></span>三、主要功能模块

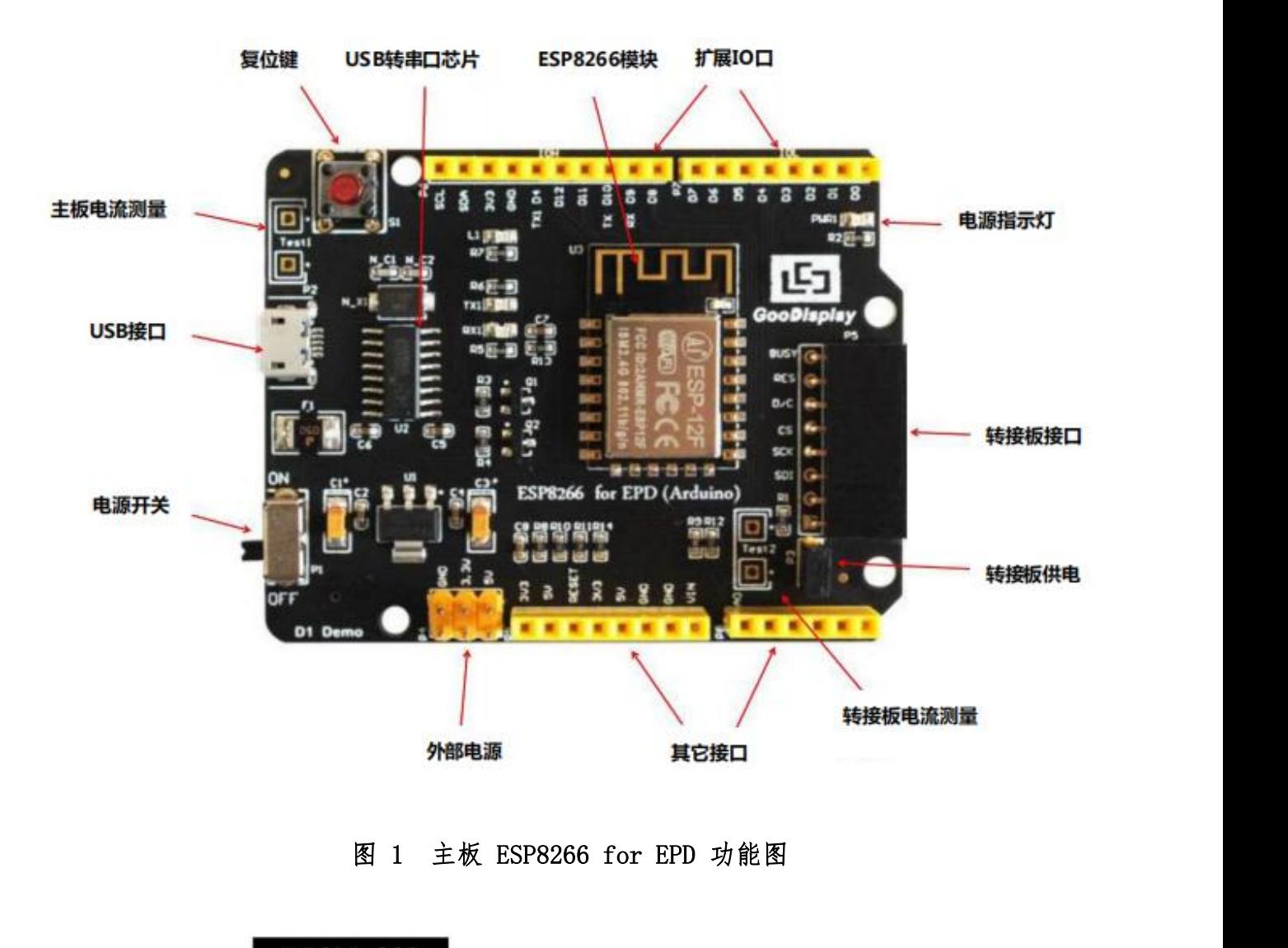

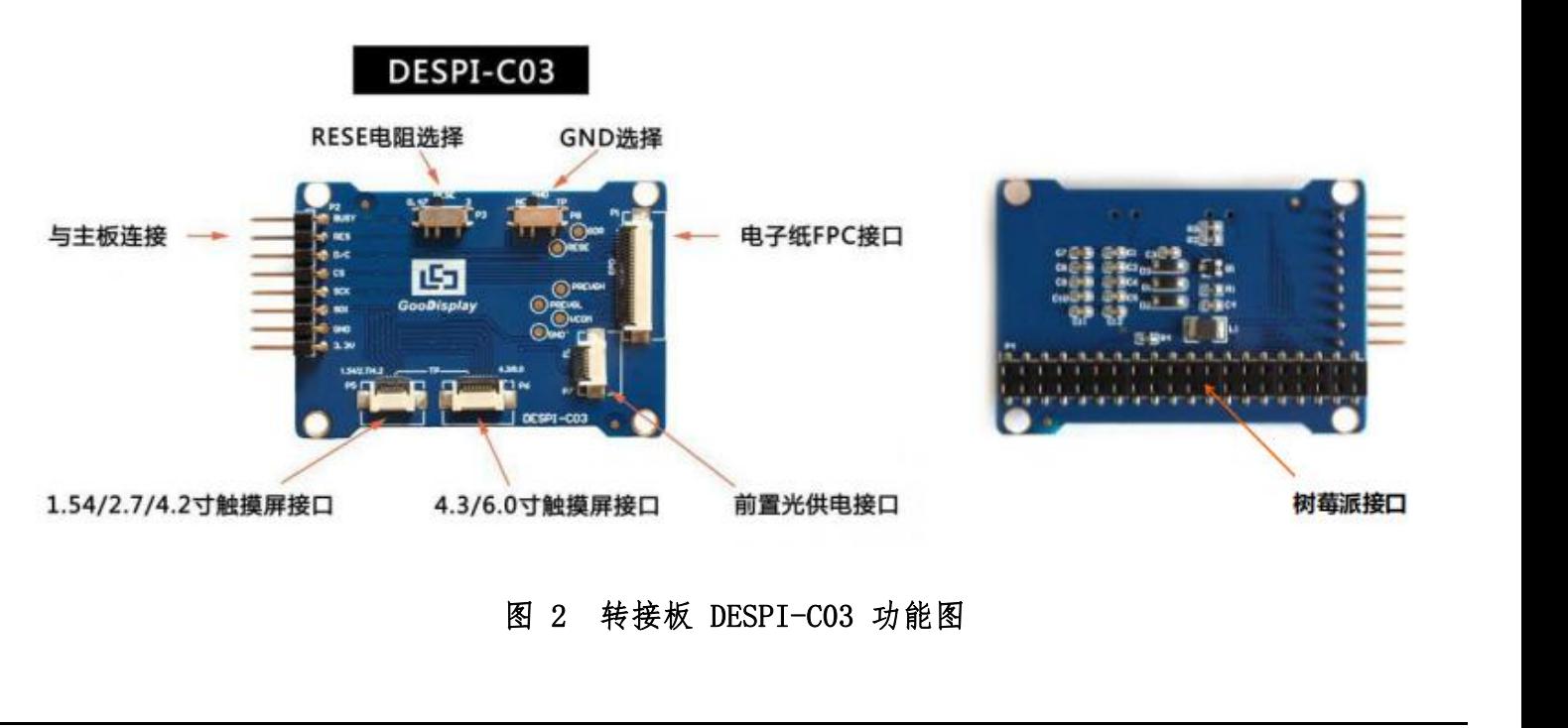

<mark>- GooDisplay</mark><br>1、 电源模块<br>线路板输入电压为DC5V,由USB 接口供电。由于电子 **GooDisplay**<br>电源模块<br>线路板输入电压为 DC5V,由 USB 接口供电。由于电子纸是 3.3V 供电,使用时需<br>P6 处 VCC 短接到 3.3V。 <mark>-- GooDisplay</mark><br>1、 电源模块<br>线路板输入电压为 DC5V,由 USB 接口供电。由于电子纸是 3.3V 供电<br>要将 P6 处 VCC 短接到 3.3V。<br>注意:若使用 5V 供电,理论上是可以驱动的,但是不建议这样使用,长H <del>. 1</del> GooDisplay<br>1、 电源模块<br>线路板输入电压为 DC5V,由 USB 接口供电。由于电子纸是 3.3V 供电,使用时需<br>要将 P6 处 VCC 短接到 3.3V。<br>注意:若使用 5V 供电,理论上是可以驱动的,但是不建议这样使用,长时间操作容<br>易使电子纸损坏。 1、 电源模块<br>线路板输入电压为 DC5V,由 USB 接口供电。由于电子<br>要将 P6 处 VCC 短接到 3.3V。<br>注意:若使用 5V 供电,理论上是可以驱动的,但是不建讠<br>易使电子纸损坏。<br>2、 通信部分<br>此开发板采用 USB 转串口通信,安装 CH340 驱动程序 电源模块<br>线路板输入电压为 DC5V,由 USB 接口供电。由于电子纸是 3.3V 供电,使用时需<br>P6 处 VCC 短接到 3.3V。<br>:若使用 5V 供电,理论上是可以驱动的,但是不建议这样使用,长时间操作容<br>易使电子纸损坏。<br>通信部分<br>此开发板采用 USB 转串口通信,安装 CH340 驱动程序后方可烧录程序。<br>P3 短接帽 1、 电源模块<br> <br>线路板输入电压为 DC5V,由 USB 接口供电。由于电子<br>要将 P6 处 VCC 短接到 3.3V。<br><br>注意:若使用 5V 供电,理论上是可以驱动的,但是不建议<br><br> 易使电子纸损坏。<br>2、 通信部分<br>此开发板采用 USB 转串口通信,安装 CH340 驱动程序<br>3、 P3 短接帽<br><br> 23 短接帽 线路板输入电压为 DC5V,由 USB 接口供电。由于电子纸是 3.3V 供电,使用时需<br>P6 处 VCC 短接到 3.3V。<br>:若使用 5V 供电,理论上是可以驱动的,但是不建议这样使用,长时间操作容<br>易使电子纸损坏。<br>通信部分<br>此开发板采用 USB 转串口通信,安装 CH340 驱动程序后方可烧录程序。<br>P3 短接帽<br>P3 短接帽控制转接板供电,即电子纸电源,使用时务必短接。<br>电流测量

- 易使电子纸损坏。 4、 电流测量
- 

此开发板支持主板及转接板电流测量。

- 
- "<br>》大天发板采用 USB 转串口通信,安装 CH340 驱动程序后方可烧录程序。<br><br>P3 短接帽<br>P3 短接帽控制转接板供电,即电子纸电源,使用时务必短接。<br>电流测量<br>此开发板支持主板及转接板电流测量。<br>1)主板电流测量:将电源开关置 OFF,将电流表串联到 TEST1 上。<br>1)转接板电流测量:将电源开关置 OFF,将电流表串联到 TEST1 上。<br>2)转接板电流测量:将电源开关置 OFF,将电流表串联到 TEST1 上。 通信部分<br>此开发板采用 USB 转串口通信,安装 CH340 驱动程序后方可烧录程序。<br>P3 短接帽控制转接板供电,即电子纸电源,使用时务必短接。<br>电流测量<br>此开发板支持主板及转接板电流测量。<br>1)主板电流测量:将电源开关置 OFF,将电流表串联到 TEST1 上。<br>2)转接板电流测量:将电源开关置 OFF,将电流表串联到 TEST1 上。<br>2)转接板电流测量:将电源开关置 OFF,将电流表串联到 TEST1 上。<br>上,测试完毕再接上 P 开发板采用 USB 转串口通信,安装 CH340 驱动程序后方可烧录程序。<br>短接帽<br>短接帽控制转接板供电,即电子纸电源,使用时务必短接。<br>流测量<br>开发板支持主板及转接板电流测量。<br>主板电流测量:将电源开关置 OFF,将电流表串联到 TEST1 上。<br>转接板电流测量:将电源开关置 OFF,将电流表串联到 TEST1 上。<br>转接板电流测量:将电源开关置 ON,移除 P3 短接帽,将电流表串联到 TEST2<br>上,测试完毕再接上 P3 短接帽。 3、 P3 短接帽<br>P3 短接帽控制转接板供电,即电子纸电源,使用时务<br>4、 电流测量<br>此开发板支持主板及转接板电流测量。<br>1)主板电流测量:将电源开关置 OFF,将电流表串联到<br>2)转接板电流测量:将电源开关置 OFF,将电流表串联到<br>2)转接板电流测量:将电源开关置 ON,移除 P3 短接<sup>帕</sup><br>上,测试完毕再接上 P3 短接帽。<br>5、 IO 口扩展<br>脱开发板将数字输入/输出端 D0 的12,模拟输入/输出 P3 短接帽控制转接板供电,即电子纸电源,使用时务必短接。<br>电流测量<br>此开发板支持主板及转接板电流测量。<br>1)主板电流测量:将电源开关置 OFF,将电流表串联到 TEST1 上。<br>2)转接板电流测量:将电源开关置 ON,移除 P3 短接帽,将电流表串联到 TEST2<br>上,测试完毕再接上 P3 短接帽。<br>IO 口扩展<br>此开发板将数字输入/输出端 D0^D12,模拟输入/输出端 A0 引出以便开发。<br>指示灯 4、 电流测量<br>此开发板支持主板及转接板电流测量。<br>1)主板电流测量:将电源开关置 0FF,将电流表串<br>2)转接板电流测量:将电源开关置 0N,移除 P3 短<br>上,测试完毕再接上 P3 短接帽。<br>5、 IO 口扩展<br>6、 指示灯<br>此开发板将数字输入/输出端 D0~D12,模拟输入/输<br>6、 指示灯 此开发板支持主板及转接板电流测量。<br>1)主板电流测量:将电源开关置 OFF,将电流表串联到 TEST1 上。<br>2)转接板电流测量:将电源开关置 ON,移除 P3 短接帽,将电流表串联到 TEST2<br> 上,测试完毕再接上 P3 短接帽。<br><br><br>此开发板将数字输入/输出端 D0^D12,模拟输入/输出端 A0 引出以便开发。<br>指示灯<br><br><br><br>指示灯 1)主板电流测量:将电源开关置 0FF,将电流表串<br>2)转接板电流测量:将电源开关置 0N,移除 P3 短<br>上,测试完毕再接上 P3 短接帽。<br>5、 I0 口扩展<br>0. 指示灯<br>0. 指示灯<br>他开发板留有 1 个指示灯,以便客户开发使用。<br>7、 复位键<br>此开发板留有 1 个指示灯,以便客户开发使用。
- 

此开发板含有复位键,以便客户操作。

5、 IO 口扩展<br>此开发板将数字输入/输出端 DO^D12,模拟输入/输出端 AO 引<br>6、 指示灯<br>此开发板留有1个指示灯,以便客户开发使用。<br>7、 复位键<br>此开发板含有复位键,以便客户操作。<br>8、 DESPI-C03 转接板<br>该转接板除驱动电子纸外,还支持 1. 54 寸、2. 7 寸、4. 2 寸、 此开发板将数字输入/输出端 DO^D12,模拟输入/输出端 A0 引出以便开发。<br>指示灯<br>北开发板留有 1 个指示灯,以便客户开发使用。<br><br>复位键<br><br>这转接板除驱动电子纸外,还支持 1.54 寸、2.7 寸、4.2 寸、4.3 寸和 6.0 寸电<br>该转接板除驱动电子纸外,还支持 1.54 寸、2.7 寸、4.2 寸、4.3 寸和 6.0 寸电<br>触摸屏驱动及 3.3V 供电的前置光板驱动。另外,其背面含有树莓派接口,可连 33.7次砍包双手棍头,猫出墙形 512,突然雷气,墙出墙 12、出来反对<br>6、指示灯<br>此开发板留有 1 个指示灯,以便客户开发使用。<br>7、复位键<br><br><br>3.3DESPI-C03 转接板<br>该转接板除驱动电子纸外,还支持 1.54 寸、2.7 寸、4.2 寸、4.3 寸和 6.0 寸电<br>子纸触摸屏驱动及 3.3V 供电的前置光板驱动。另外,其背面含有树莓派接口,可连<br>接树莓派主板进行电子纸转接。 接树莓派主板进行电子纸转接。

# 四、连接方式及拨码开关选择 5 GooDisplay<br>四、连接方式及拨码开关选择<br>1、转接板与主板连接方式<br>转接板与主板连接方式如图3所示。

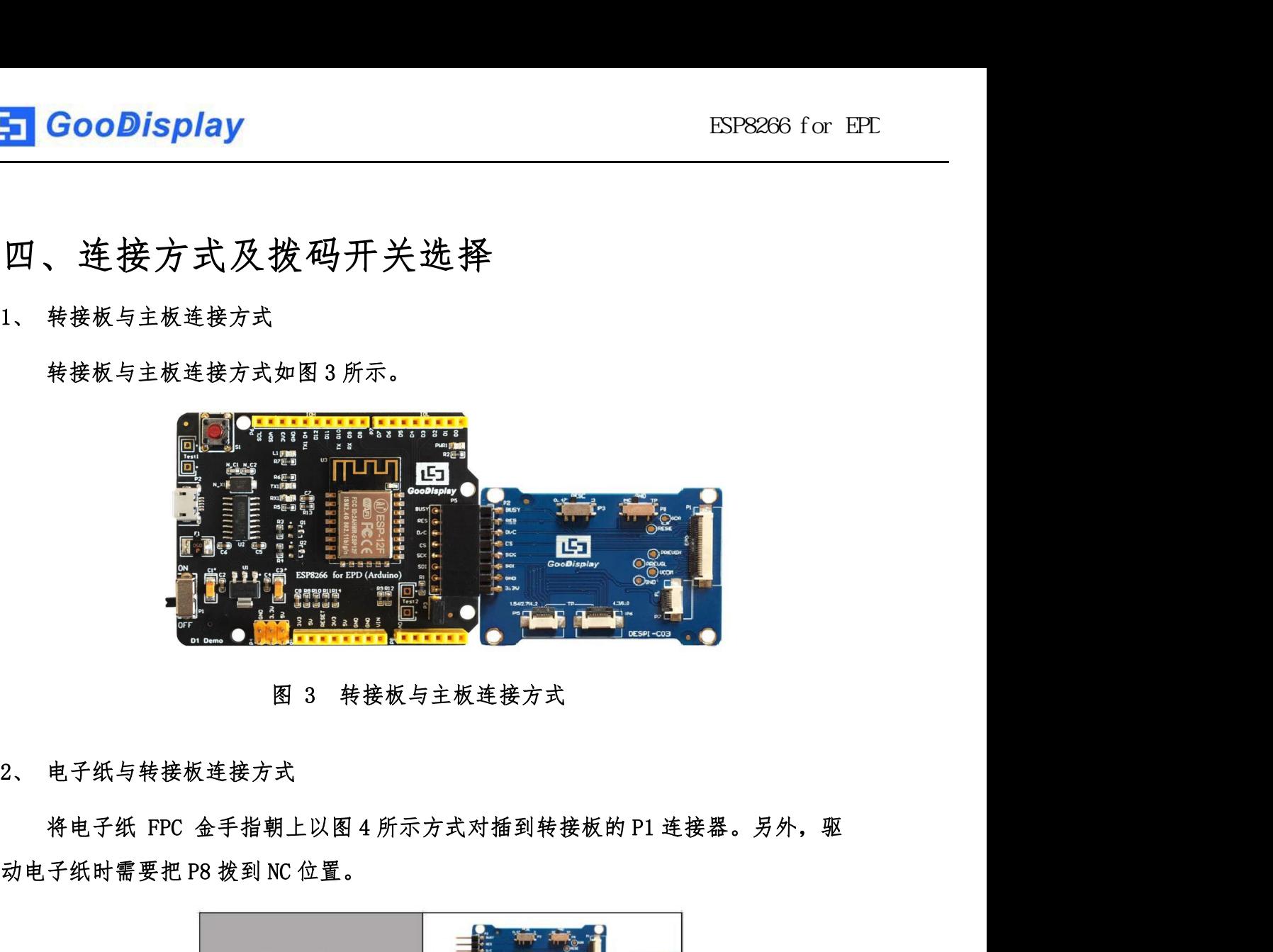

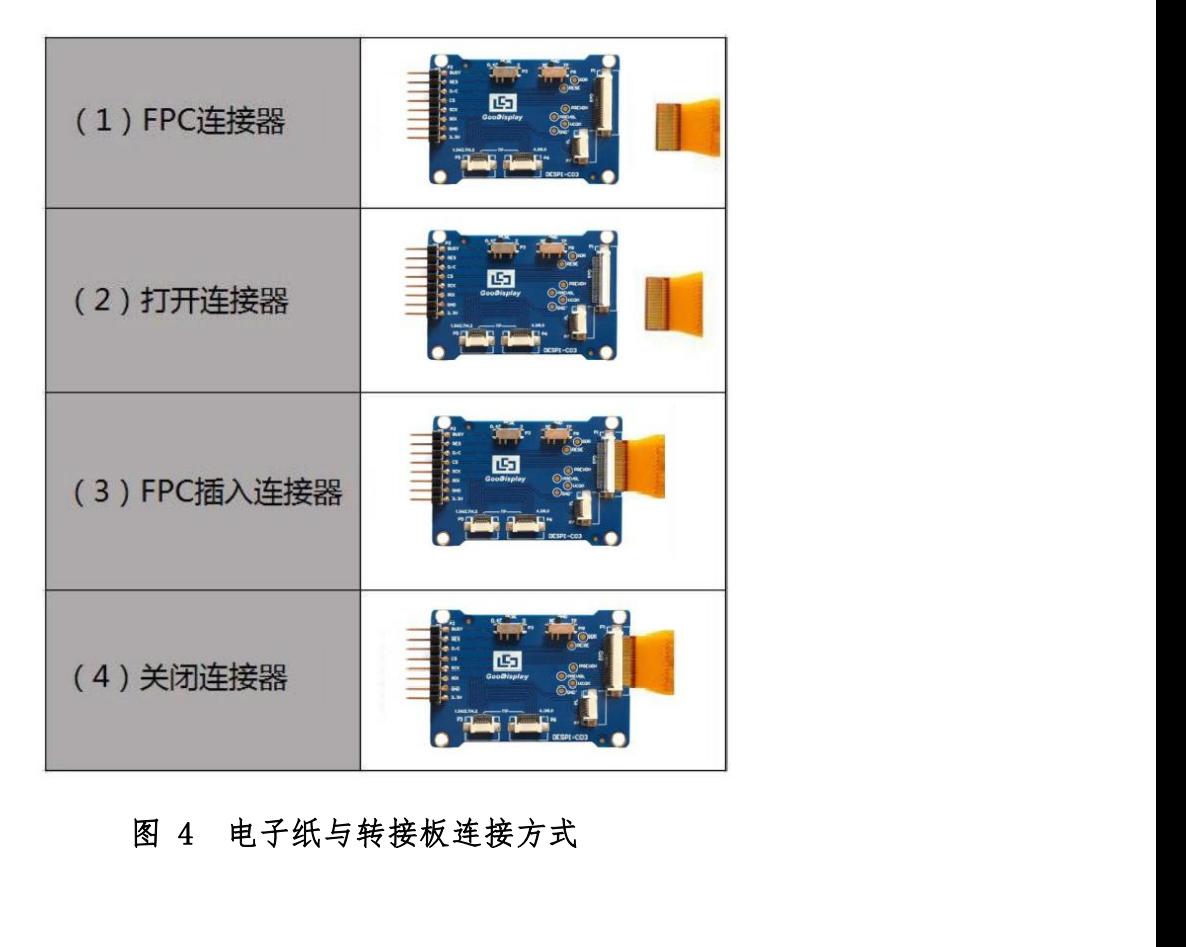

<mark>- GooDisplay</mark><br>3、 前置光板与转接板连接方式<br>该转接板支持 3.3V 供电的前置光板驱动,如图 5 所示对应接口为 P7。

**GooDisplay**<br>前置光板与转接板连接方式<br>该转接板支持 3.3V 供电的前置光板驱动,如图 5 所示对应接口为 P7。<br>电极描述如下: 3.3V(1、2),NC(3、4),GND(5、6)。用户在设计前置光 电极描述如下:3.3V(1、2),NC(3、4),GND(5、6)。用户在设计前置光 电路时,供电部分一定要分开设计,否则可能会影响电子纸的显示效果。 图 5 前置光板与转接板连接方式 4、 触摸屏与转接板连接方式

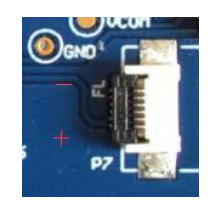

如图 6 所示,1.54 寸、2.7 寸、4.2 寸触摸屏对应接口为 P5,4.3 寸、6.0 寸触 **Object of Protocol Cooler Protocoler of Protocoler Protocoler Protocoler Protocoler Protocoler Protocoler Protocoler Protocoler Protocoler Protocoler Protocoler Protocoler Protocoler Protocoler Protocoler Protocoler Pro OGO THE THE TANK SURVEY TO THE TANK WARE A**<br>4、触摸屏与转接板连接方式<br>如图 6 所示,1.54 寸、2.7 寸、4.2 寸触摸屏对应接口为 P5,4.3 寸、<br>摸屏对应接口为 P6。将触摸屏的触摸功能区朝上与转接板进行连接。另外,<br>摸屏时需要把 P8 拨到 TP 位置。 方式<br>、2.7 寸、4.2 寸触摸屏对应接口为 P5,4.3 寸、6.0 寸触<br>摸屏的触摸功能区朝上与转接板进行连接。另外,驱动触<br>h登<br>15427/42<br>15427/42<br>图 6 触摸屏与转接板连接方式 如图 6 所示,1.54 寸、2.7 寸、4.2 寸触摸屏对应接口为 P5,<br>摸屏对应接口为 P6。将触摸屏的触摸功能区朝上与转接板进行连接<br>摸屏时需要把 P8 拨到 TP 位置。<br>**5.5 转接板拨码开关 P8**<br>图 6 触摸屏与转接板连接方式<br>5、转接板拨码开关 P8<br>转接板上的拨码开关 P8 用于选择 GND,驱动电子纸时需拨到 N 对应接口为 P6。将触摸屏的触摸功能区朝上与转接板进行连接。另外,驱动触<br>时需要把 P8 拨到 TP 位置。<br>**PE THINKER TO THE THINKER TO THE TO THE TO THE TO THE TO THE TO THE TO THE TO THE TO THE TO THE TO THE TO THE TO THE TO THE TO THE TO THE TO THE TO THE TO THE TO THE** 

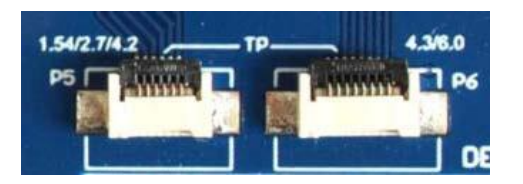

NC),驱动触摸屏时需拨到 TP 位置。 1.542.742, http://www.particle.com/<br>F6 | 2000<br>| 图 6 触摸屏与转接板连接方式<br>| 图 6 触摸屏与转接板连接方式<br>| B 6 触摸屏与转接板连接方式<br>| DE<br>| MOD|<br>| 驱动触摸屏时需拨到 TP 位置。<br>| 6、转接板找码开关 P3<br>| 转接板上的拨码开关 P3 用于选择 RESE 电阻,不同型号的电子;<br>| 转接板上的拨码开关 P3 转接板拨码开关 P8<br>转接板拨码开关 P8<br>转接板找码开关 P8 用于选择 GND,驱动电子纸时需拨到 NC 位置(出厂默认<br>,驱动触摸屏时需拨到 TP 位置。<br>转接板收码开关 P3<br>转接板比的拨码开关 P3 用于选择 RESE 电阻,不同型号的电子纸需要匹配不同的<br>电阻,选择错误的 RESE 电阻会导致电子纸无法刷新画面。 **RESE 19 THE TANK WELL AS THE RESE WELL AS THE RESE RESE RESE RESE RESE DESCRIPT AS A RESE RESE DESCRIPT AS THE RESE PRESE PRESE PRESE PRESE PRESE PRESE PRESE PRESE PRESE PRESE PRESE PRESE PRESE PRESE PRESE PRESE PRESE P** 持接板拨码开关 P8<br>转接板上的拨码开关 P8 用于选择 GND,驱动电子纸时需拨到 NC 位置(出<br>,驱动触摸屏时需拨到 TP 位置。<br>转接板投码开关 P3<br>转接板上的拨码开关 P3 用于选择 RESE 电阻,不同型号的电子纸需要匹配<br><br>1) RESE 拨到 0.47 时适用于:<br>1) RESE 拨到 0.47 时适用于:<br>1.54 寸显示屏: GDEW0154T8、GDEW015419F、GDEW0154Z17、GDEW0154Z04 转接板拨码开关 P8<br>转接板上的拨码开关 P8 用于选择 GND,驱动电子纸时需拨到 NC 位置(出厂默认<br>,驱动触摸屏时需拨到 TP 位置。<br>转接板 数码开关 P3<br>转接板上的拨码开关 P3 用于选择 RESE 电阻,不同型号的电子纸需要匹配不同的<br><br>8 电阻,选择错误的 RESE 电阻会导致电子纸无法刷新画面。<br>1)RESE 拨到 0.47 时适用于:<br>1.54 寸显示屏: GDEW0154T8、GDEW0154I9F、GDEW015

GDEW0154C39

**GooDisplay**<br>2.13 寸显示屏: GDEW0213T5、GDEW0213I5F、GDEW0213Z16、GDEW0213C38<br>2.6 寸显示屏: GDEW026T0、GDEW026Z3 **GooDisplay**<br>2.13 寸显示屏: GDEW0213T5、GDEW021315F、GDEW0213Z16、<br>2.6 寸显示屏: GDEW026T0、GDEW026Z3<br>2.7 寸显示屏: GDEW027W3、GDEW027C44 **GooDisplay**<br>2.13 寸显示屏: GDEW0213T5、GDEW0213I5F、GDEW0213Z16、G<br>2.6 寸显示屏: GDEW026T0、GDEW026Z3<br>2.7 寸显示屏: GDEW027W3、GDEW027C44<br>2.9 寸显示屏: GDEW029T5、GDEW029I6F、GDEW029Z10、GDEW0 **GooDisplay**<br>2.13 寸显示屏: GDEW0213T5、GDEW0213I5F、GDEW0213Z16、GDEW0213C38<br>2.6 寸显示屏: GDEW026T0、GDEW02623<br>2.7 寸显示屏: GDEW027W3、GDEW027C44<br>2.9 寸显示屏: GDEW029T5、GDEW029I6F、GDEW029Z10、GDEW029C32<br>3.71 寸显示屏: GDEW0371W7、GDEW0371Z80 **GooDisplay**<br>2.13 寸显示屏: GDEW0213T5、GDEW0213I5F、GDEW0213Z16、GDEW<br>2.6 寸显示屏: GDEW026T0、GDEW026Z3<br>2.7 寸显示屏: GDEW027W3、GDEW027C44<br>2.9 寸显示屏: GDEW0371W7、GDEW02916F、GDEW029210、GDEW029C<br>3.71 寸显示屏: GDEW0371W7、GDEW0371Z80<br>4.2 寸显示屏: **GooDisplay**<br>
2.13 寸显示屏: GDEW0213T5、GDEW021315F、GDEW0213Z16、GDEW0213C38<br>
2.6 寸显示屏: GDEW026T0、GDEW026Z3<br>
2.7 寸显示屏: GDEW027W3、GDEW027C44<br>
2.9 寸显示屏: GDEW029T5、GDEW02916F、GDEW029Z10、GDEW029C32<br>
3.71 寸显示屏: GDEW0371W7、GDEW0371Z

- 
- 
- 2.9 寸显示屏: GDEW029T5、GDEW029I6F、GDEW0292<br>3.71 寸显示屏: GDEW0371W7、GDEW0371Z80<br>4.2 寸显示屏: GDEW042T2、GDEW042Z15、GDEW042C<br>5.83 寸显示屏: GDEW0583T8、GDEW0583Z21、GDEW0<br>7.5 寸显示屏: GDEW075T7、GDEW075Z08、GDEW075Z<br>2) RESE 拨到 3 时适用于:<br>1.54 寸显示
- 
- 
- 
- **GooDisplay**<br>2.13 寸显示屏: GDEW0213T5、GDEW021315F、GDEW0213Z16、GDEW0213C38<br>2.6 寸显示屏: GDEW026T0、GDEW026Z3<br>2.7 寸显示屏: GDEW027W3、GDEW027C44<br>2.9 寸显示屏: GDEW029T5、GDEW02916F、GDEW029Z10、GDEW029C32<br>3.71 寸显示屏: GDEW0371W7、GDEW0371Z80<br>4. 2.13 寸显示屏: GDEW0213T5、GDEW021315F、GDEW0213Z16、GDEW0213C38<br>2.6 寸显示屏: GDEW026T0、GDEW026Z3<br>2.7 寸显示屏: GDEW027W3、GDEW029I6F、GDEW029Z10、GDEW029C32<br>3.71 寸显示屏: GDEW029T5、GDEW0371280<br>4.2 寸显示屏: GDEW042T2、GDEW0371280<br>5.83 寸显示屏: GDEW 2.13 寸显示屏: GDEW0213T5、GDEW021315F、GDEW0213Z16、GDEW0213C<br>2.6 寸显示屏: GDEW026T0、GDEW026Z3<br>2.7 寸显示屏: GDEW027W3、GDEW027C44<br>2.9 寸显示屏: GDEW029T5、GDEW02916F、GDEW029210、GDEW029C32<br>3.71 寸显示屏: GDEW0371W7、GDEW0371Z80<br>4.2 寸显示屏: GDEW042 2.0 7 显示屏: GDEW027W3、GDEW027C44<br>2.9 寸显示屏: GDEW027W3、GDEW029I6F、GDEW029Z10、GDEW029C32<br>3.71 寸显示屏: GDEW0371W7、GDEW0371Z80<br>4.2 寸显示屏: GDEW042T2、GDEW042Z15、GDEW042C37<br>5.83 寸显示屏: GDEW042T2、GDEW042Z15、GDEW042C37<br>7.5 寸显示屏: GDEW075 2.5 す显示屏: GDEW0371W7、GDEW0371280<br>3.71 寸显示屏: GDEW0371W7、GDEW0371280<br>4.2 寸显示屏: GDEW04272、GDEW042215、GDEW042C37<br>5.83 寸显示屏: GDEW0583T8、GDEW0583221、GDEW0583283、GDEW0583C64<br>7.5 寸显示屏: GDEW075T7、GDEW075208、GDEW075209、GDEW075C21、G 2.2 寸显示屏: GDEW042T2、GDEW042Z15、GDEW042C37<br>5.83 寸显示屏: GDEW042T2、GDEW0583Z21、GDEW0583Z83、GDEW0583C64<br>7.5 寸显示屏: GDEW075T7、GDEW075Z08、GDEW075Z09、GDEW075C21、GDEW075C6<br>2) RESE 拨到 3 时适用于:<br>1.54 寸显示屏: GDEP0150C1、GDEH0154D67、GDEM01 7.2 7亚不屏: GDEW0583T8, GDEW0583Z21, GDEW0752<br>5.83 寸显示屏: GDEW0583T8, GDEW075208, GDEW0752<br>2) RESE 拨到 3 时适用于:<br>1.54 寸显示屏: GDEP0150C1, GDEH0154D67, GDEM02<br>2.04 寸显示屏: GDEP0150C1, GDEH0154D67, GDEM02<br>2.04 寸显示屏: GDEO21A1<br>2.13 寸显示 7.5 寸显示屏: GDEW075T7、GDEW075208、GDEW075<br>2) RESE 拨到 3 时适用于:<br>1.54 寸显示屏: GDEP0150C1、GDEH0154D67、GDEM<br>2.04 寸显示屏: GDEP0150C1、GDEH0154D67、GDEM<br>2.04 寸显示屏: GDEP021A1<br>2.13 寸显示屏: GDEH0213B73、GDEH0213D30LT、C<br>5.83 寸显示屏: GDEH029A1、GDEH
- 
- 
- 
- 
- 
- 
- 
- 

2)RESE 拨到 3 时适用于:<br>1.54 寸显示屏: GDEP0150C1、GDEH0154D67、GDEM0154E97LT<br>2.04 寸显示屏: GDER021A1<br>2.13 寸显示屏: GDEH0213B73、GDEH0213D30LT、GDEM0213E28LT<br>2.9 寸显示屏: GDEH029A1、GDEH029D56LT、GDEM029E27LT<br>5.83 寸显示屏: GDEW0583T7<br>7.5 寸显示屏: GDEW0 1.54 寸显示屏:GDEP0150C1、GDEH0154D67、GDEM0154E97LT<br>2.04 寸显示屏:GDE021A1<br>2.13 寸显示屏:GDEH0213B73、GDEH0213D30LT、GDEM0213E28LT<br>2.9 寸显示屏:GDEH029A1、GDEH029D56LT、GDEM029E27LT<br>5.83 寸显示屏:GDEW0583T7<br>1.5 寸显示屏:GDEW075T8<br>转接板与树莓派连接方式<br>将 DESPI-1. 54 4 显示屏: GDE10201A1<br>2. 04 寸显示屏: GDE10213B73、GDEH0213D30LT、GDEM0213E28LT<br>2. 9 寸显示屏: GDEH0213B73、GDEH0213D30LT、GDEM0213E28LT<br>2. 9 寸显示屏: GDEH029A1、GDEH029D56LT、GDEM029E27LT<br>5. 83 寸显示屏: GDEW0583T7<br>7. 5 寸显示屏: GDEW075T8<br>7、

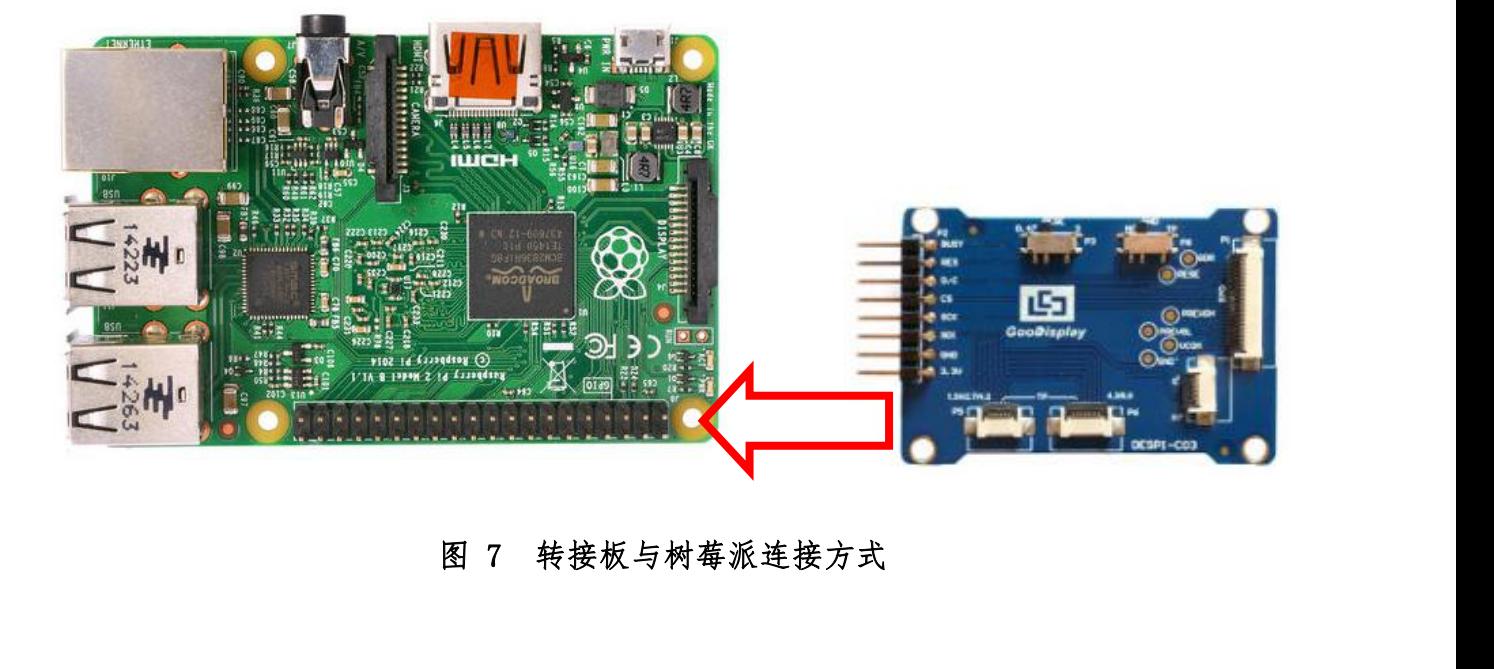

## <span id="page-9-0"></span>五、程序下载

此开发板采用串口方式下载程序,需要用到 Arduino 编程软件、micro USB 接口 <del>.</del> GooDisplay<br><br><br>此开发板采用串口方式下载程序,需要用到 Arduino 编程软件、micro USB 接口<br>的数据线、CH340 驱动、8266\_package\_2.5.2 固件包,操作步骤如下:<br>1、 首次下载需要在计算机安装 CH340 驱动和 8266\_package\_2.5.2 固件包 (需安

- <del>5</del> GooDisplay<br><br>五、程序下载<br><br><sub>的数据线、CH340 驱动、8266\_package\_2.5.2 固件包,操作步骤如下:<br>1、 首次下载需要在计算机安装 CH340 驱动和 8266\_package\_2.5.2 固件包(需安<br>美到软件默认路径,安装时必须关闭 Arduino 编程软件),固件包也可在</sub> 装到软件默认路径,安装时必须关闭 Arduino 编程软件),固件包也可在 **COODISPIAY**<br>
V. 在N.<br><br><br>在大学工事中的人工作業務所提供,需要用到 Arduino 编程软件、micro USE<br>および CH340 驱动、8266\_package\_2.5.2 固件包,操作步骤如下:<br><br>前次下载需要在计算机安装 CH340 驱动和 8266\_package\_2.5.2 固件包 (需3<br><br>某到软件默认路径,安装时必须关闭 Arduino 编程软件),固件包也可在<br>Arduino 库管理器中直接搜索。<br>H 五、 程序下载<br>此开发板采用串口方式下载程序,需要用到 Arduino 编程软件、micro USB 接口<br>的数据线、CH340 驱动、8266\_package\_2.5.2 固件包,操作步骤如下:<br>1、 首次下载需要在计算机安装 CH340 驱动和 8266\_package\_2.5.2 固件包 (需安<br>装到软件默认路径,安装时必须关闭 Arduino 编程软件),固件包也可在<br>Arduino 库管理器中直接搜索。<br>2、 用 USB 数据 五、 程序下载<br><br>此开发板采用串口方式下载程序,需要用到 Arduino 编程软件、micro USB 接口<br>的数据线、CH340 驱动、8266\_package\_2.5.2 固件包,操作步骤如下:<br>1、 首次下载需要在计算机安装 CH340 驱动和 8266\_package\_2.5.2 固件包(需安<br>装到软件默认路径,安装时必须关闭 Arduino 编程软件),固件包也可在<br>Arduino 库管理器中直接搜索。<br>2、 用 USB 数据
- 
- 

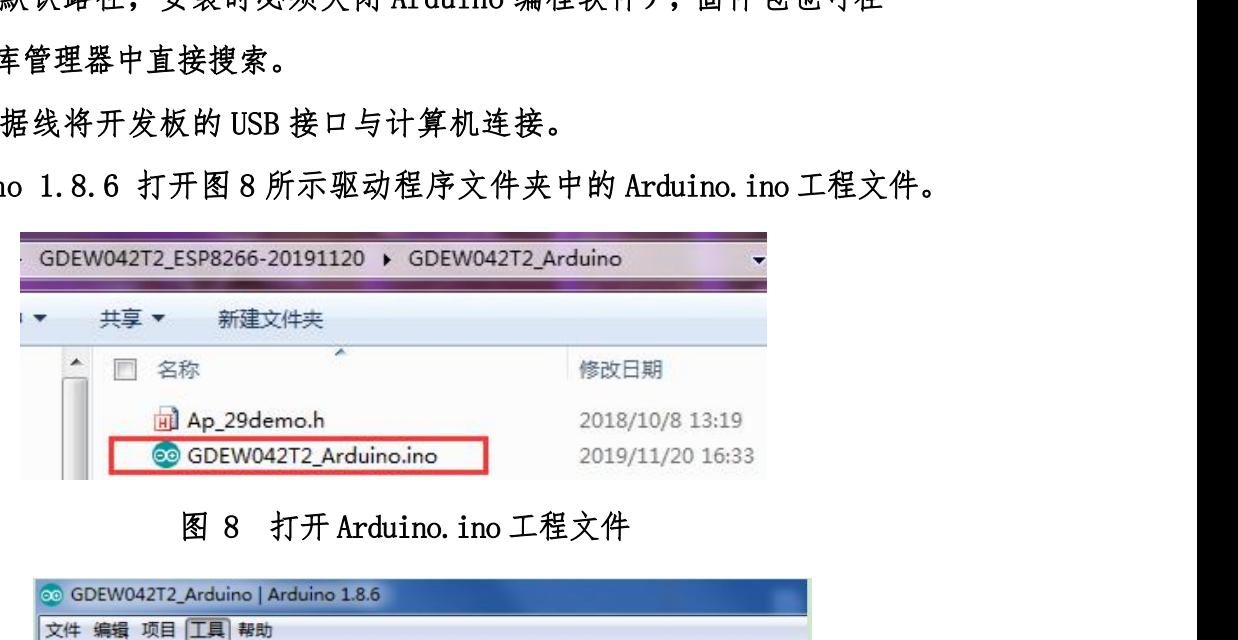

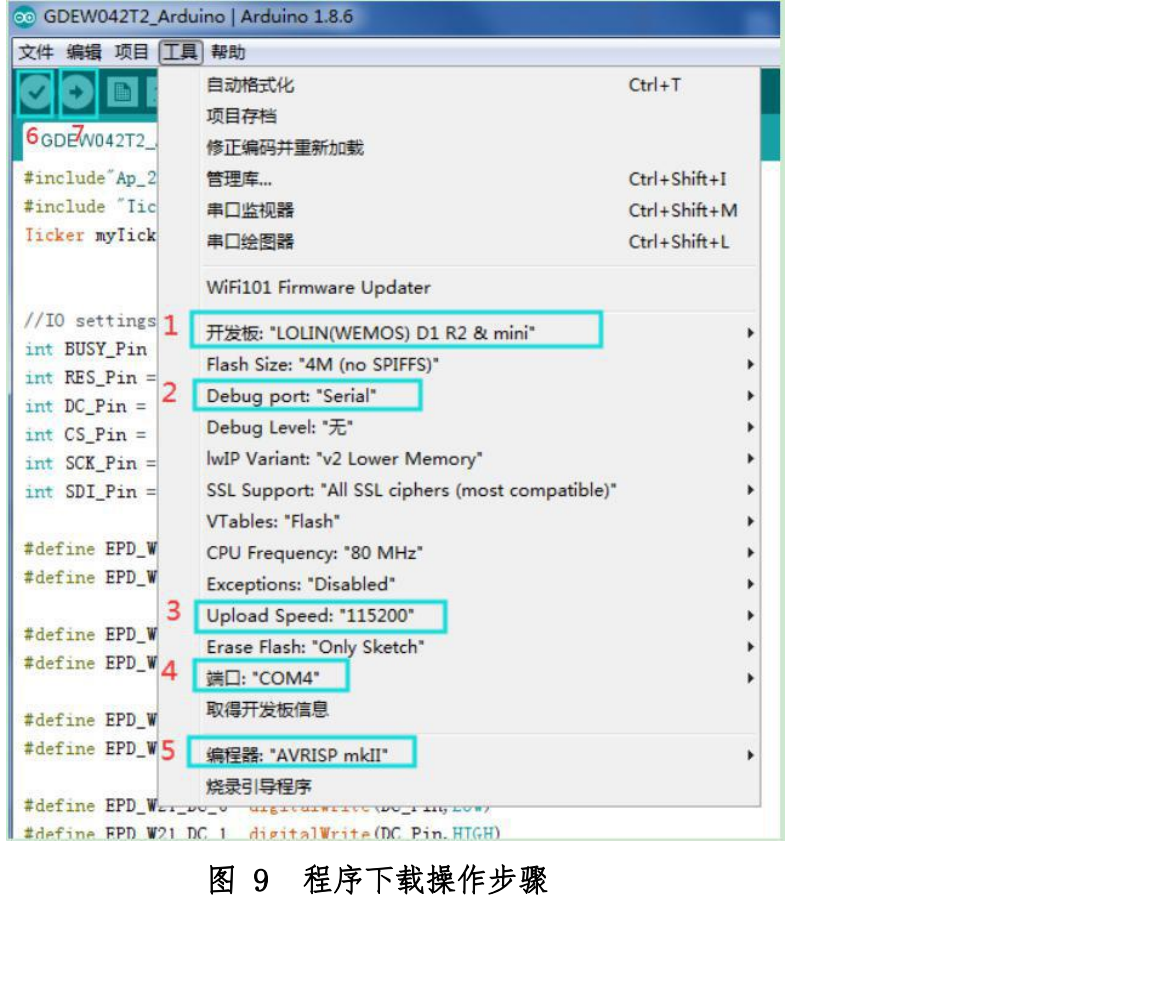

[www.e-paper-display.cn](http://www.e-paper-display.cn/) 10/10 电子纸显示屏开发套件

- 
- <del>-</del> GooDisplay<br>4、 在图 9"工具"中进行设置。<br>5、 点击 1 位置选择开发板型号"LOMIN (WEMOS) D1 R2 & mini"。 5. 1 **GooDisplay**<br>4、 在图9"工具"中进行设置。<br>5、 点击1位置选择开发板型号"LOMIN(WEMOS)D1 R2 & mini"。<br>6、 点击2位置选择程序下载接口"Serial"。 <del>.</del> GooDisplay<br>4、 在图9"工具"中进行设置。<br>5、 点击1位置选择开发板型号"LOMIN (WEMOS) D1 R2 & mini"。<br>6、 点击2位置选择程序下载接口"Serial"。<br>7、 点击3位置选择串口波特率"115200"。 <del>.</del> GooDisplay<br>4、 在图9"工具"中进行设置。<br>5、 点击1位置选择开发板型号"LOMIN (WEMOS) D1 R2 & mini"。<br>6、 点击2位置选择程序下载接口"Serial"。<br>7、 点击3位置选择串口波特率"115200"。<br>8、 点击4位置选择 COM 口。 <del>.</del> GooDisplay<br>4、 在图9"工具"中进行设置。<br>5、 点击 1 位置选择开发板型号"LOMIN (WEMOS) D1 R2 & mini"。<br>6、 点击 2 位置选择程序下载接口"Serial"。<br>7、 点击 3 位置选择串口波特率"115200"。<br>8、 点击 4 位置选择 GOM 口。<br>9、 点击 5 位置选择编程器型号,这里选择"AVRISP mkII"。 <del>.</del> GooDisplay<br>4、 在图 9"工具"中进行设置。<br>5、 点击 1 位置选择开发板型号"LOMIN (WEMOS) D1 R2 & mini"。<br>6、 点击 2 位置选择程序下载接口"Serial"。<br>7、 点击 3 位置选择程序下载接口"Serial"。<br>8、 点击 4 位置选择 60M 口。<br>9、 点击 5 位置选择编程器型号,这里选择"AVRISP mkII"。<br>10、 点击 6 位置 >>> 对程序进行编译。 — GOODISPIAY<br>4、在图9"工具"中进行设置。<br>5、点击 1 位置选择开发板型号"LOMIN (WEMOS) D1 R2 & mini"。<br>6、点击 2 位置选择程序下载接口"Serial"。<br>7、点击 3 位置选择单口波特率"115200"。<br>8、点击 4 位置选择单口波特率"115200"。<br>9、点击 4 位置选择编程器型号,这里选择"AVRISP mkII"。<br>10、点击 6 位置 ◆ 对程序进行编译。<br>11、点击 7
- 
- 
- 
- 
- 
- 
- 4、 在图 9"工具"中进行设置。<br>5、 点击 1 位置选择开发板型号"LOMIN(WEMOS)D1 R2 & mini"。<br>6、 点击 2 位置选择程序下载接口"Serial"。<br>7、 点击 3 位置选择串口波特率"115200"。<br>8、 点击 4 位置选择(例格器型号,这里选择"AVRISP mkII"。<br>9、 点击 5 位置选择编程器型号,这里选择"AVRISP mkII"。<br>10、 点击 6 位置 → 将程序下载到开发板上。<br>1 12、 下载成功后,先给开发板断电,连接电子纸显示屏到转接板,再重新上电,电子纸 即可正常显示画面。